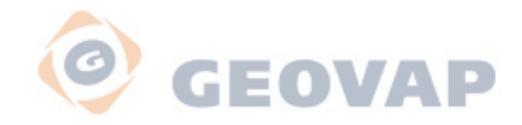

# **NOVÝ PORTÁL JDTMZK 2010**

# **ZLÍN 12.-15.4. 2010**

# **GEOVAP NOVÝ PORTÁL JDTM ZK 2010 ZLÍN 12.-15.4.2010**

### **PROGRAM**

- **ZMĚNY V POSKYTOVÁNÍ DAT**
- **ČLENĚNÍ NOVÉHO PORTÁLU**
- **AGENDA ZAKÁZKY**
- **VYDÁNÍ DAT**
- **MAPOVÝ KLIENT**
- **VÝHODY NOVÉHO PORTÁLU**
- **DISKUSE**

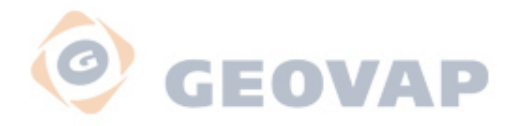

# **Motivy vzniku nového portálu**

- **Vyšší uţivatelský komfort**
- **Vyšší úroveň komunikace, ne e-mail**
- **Proces založení zakázky plně na uživateli**
- **Jednoznačné vymezení území**
- **Jeden mapový klient s novou funkcionalitou**
- **Přehledná statistika projektu**

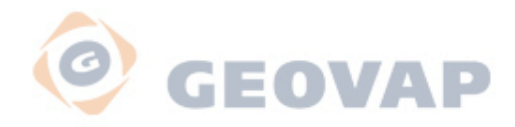

# **Změny v poskytování dat**

- **Zaloţení zakázky**
- **Lokalizace a zadání zájmového území**
- **Informace o jednotlivých stavech zakázky**
- **Informativní e-mail**
- **Poskytnutí dat**
- **Pouze formát DGN a DXF**

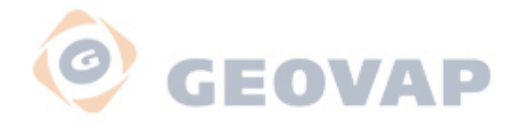

# **Základní členění nového portálu**

- **REGISTRACE**
- **ZAKÁZKY**
- **MAPA**
- **STATISTIKY**
- **WEB.SLUŽBY**
- **PODPORA**

# **PŘIHLÁŠENÍ NA PORTÁL**  $\bigcirc$ **http://portal.geostore.cz/jdtmzk/**

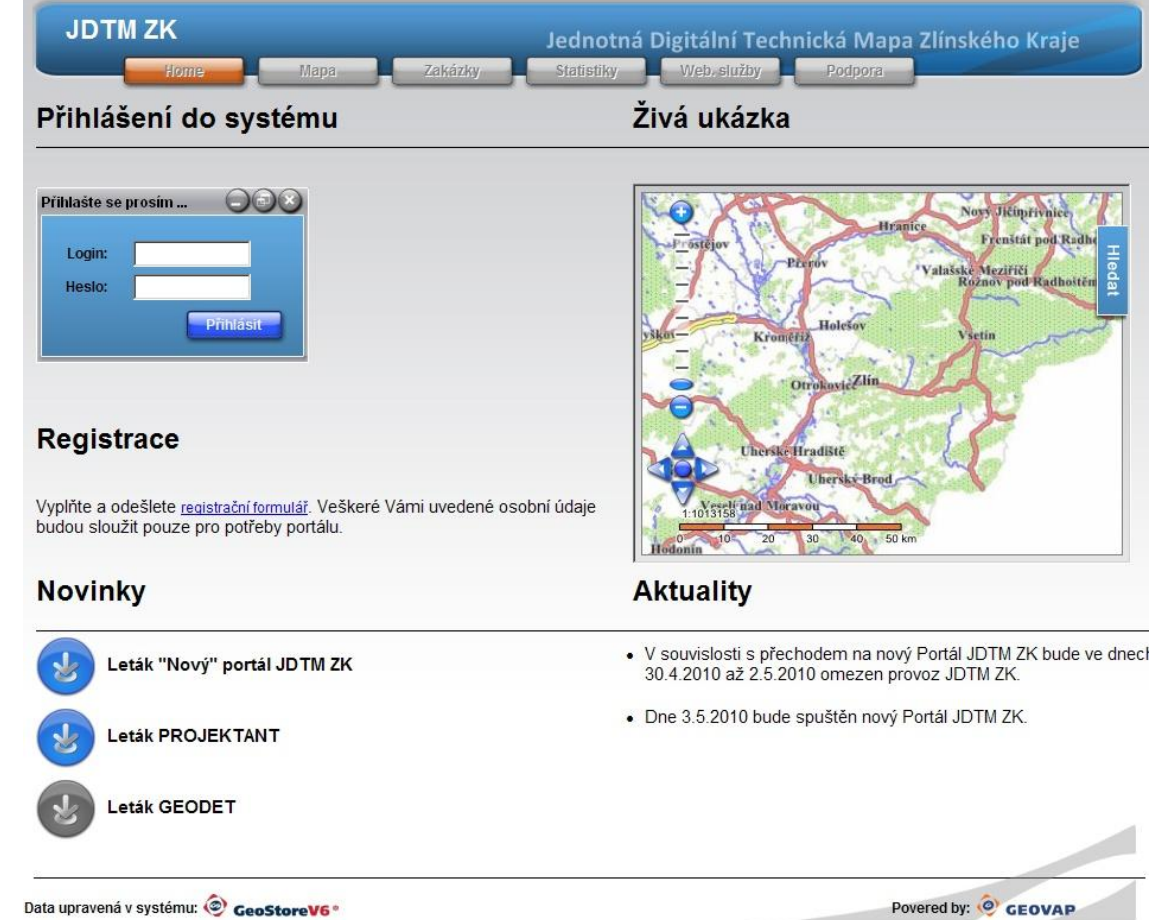

### **GEOVAP** REGISTRACE DO SYSTÉMU

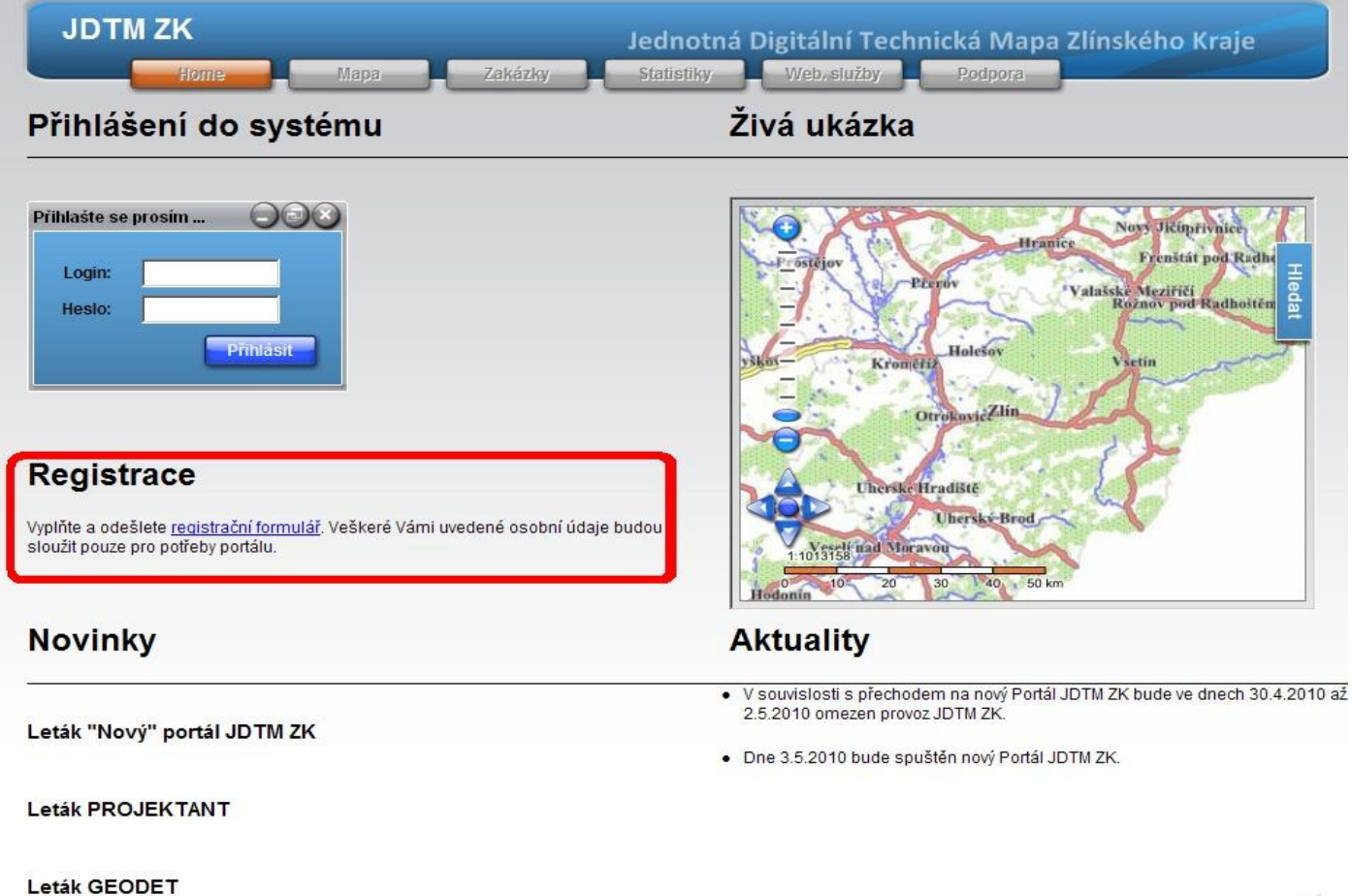

 $\bigcirc$ 

### $\bigcirc$ **GEOVAP REGISTRAČNÍ FORMULÁŘ**

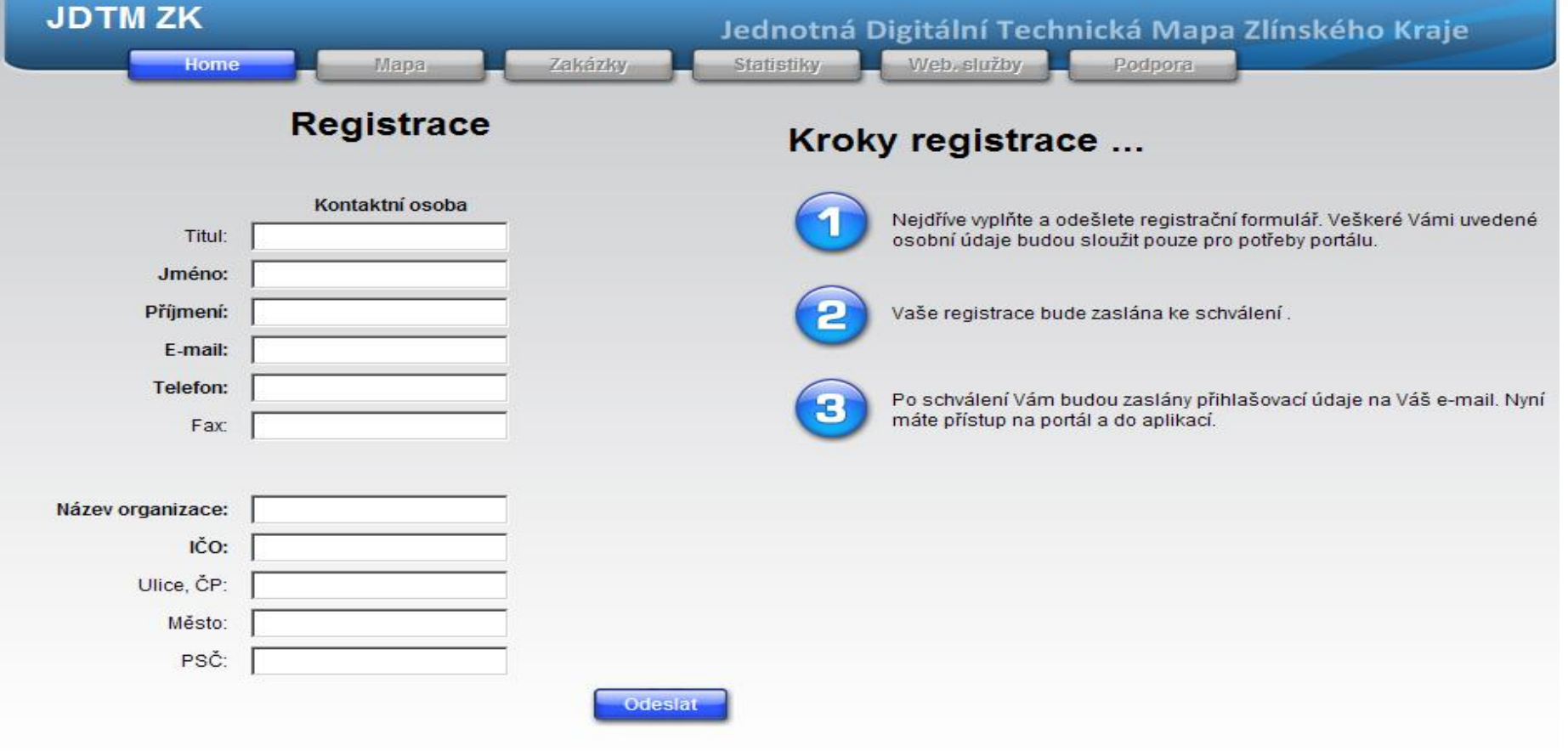

Povered by: © GEOVAP

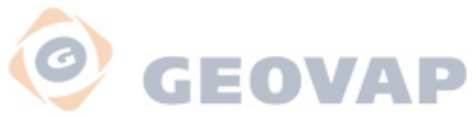

# **AGENDA ZAKÁZKY**

### **Ţivotní cyklus uţivatelské zakázky**

Životní cyklus zakázky sestává z níže popsaných stavů zakázky. Stav zakázky je dynamicky generovaná "hodnota" závislá na správnosti vyplněných údajů o zakázce vzhledem k fázi životního cyklu. Stav zakázky zároveň slouží jako kontrolní mechanismus.

#### **Zaţádáno**

Založena nová zakázka. Dokud nevloží ohraničení, přechodný stav "**Nakreslete ohradu**" Zakázku zakládá přímo na Portálu JDTMZK žadatel, tj. projektant nebo geodet.

#### **Vydáno uţivatelský**

Na základě žádosti vydán aktualizační nebo uživatelský podklad. Podklad vydává správce datového skladu, pro žadatele je k dispozici ke stažení přímo na Portále.

#### **Ostatní**

Nesprávně založená zakázka, neúplná zakázka apod. Žádné zakázky se stavem ostatní by neměly existovat.

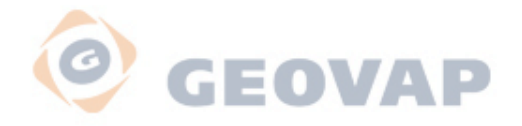

### **Další stavy zakázky**

#### **Neakceptováno**

Zakázka nebyla akceptována.

#### **Zrušeno**

Zakázka byla zrušena. Zrušit zakázku je možno po dohodě se správcem datového skladu.

#### **Stará evidence**

Zakázky, které nebyly založeny novým Portálem JDTMZK, tj. zakázky starší než …..

#### **Správa GEOVAP**

Zakázky, které zpracovává správce datového skladu, např. výměny inženýrských sítí.

#### **Načítací**

Zakázky, které zpracoval správce datového skladu při úvodním plnění datového skladu sjednocenými daty v r.2003.

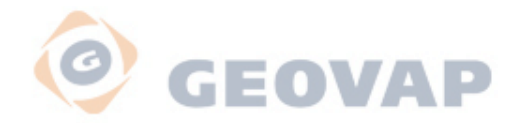

# **Ţádost o vydání dat**

### **1. Přihlášení na Portál JDTMZK**

- **2. Vstup do Agendy zakázek**
- **3. Zaloţení nové zakázky**
- **4. Vymezení zájmové oblasti**
- **5. Odeslání poţadavku**

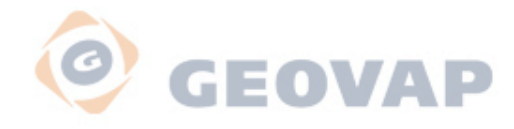

### **PROJEKTANT**

ŽÁDOSTO DATA - Založení zakázky - Vymezení oblasti

Zakázka - Zažádáno

**VÝDEJ DAT** 

- Správce DS - Upload na Portál

Zakázka

Vydáno - uživatelský

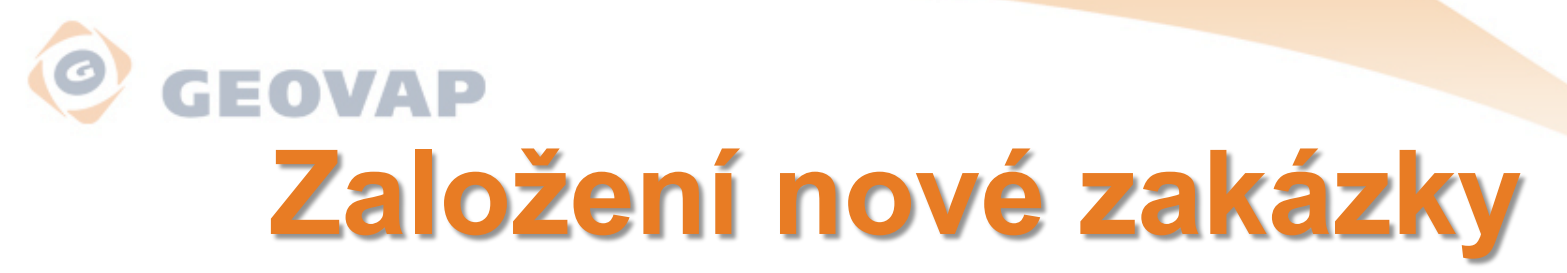

Stisk tlačítka *NOVÁ*, otevře se editační list zakázky.

Vyplnění jednotlivých údajů o zakázce.

Povinně se vyplňují kolonky:

*Popis – název lokality a popis investiční akce,* 

*př. DOLNÍ LHOTA – projekt kanalizace a ČOV*

*Majitel – vyberte ze seznamu*

*Typ výstupu – vyberte ze seznamu, zažádat pouze o uživatelský výstup* Automaticky se vyplňují řádky:

*Projektant*

### *Žadatel*

#### *Datum žádosti (výdej)*

Po úspěšném založení zakázky (tlačítko OK) bude vygenerováno ID zakázky, zakázka bude mít stav *Nakreslete ohradu*,po vložení ohraničení *Zažádáno*

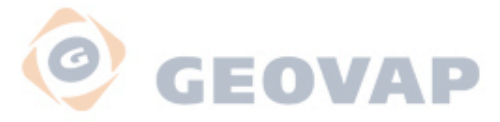

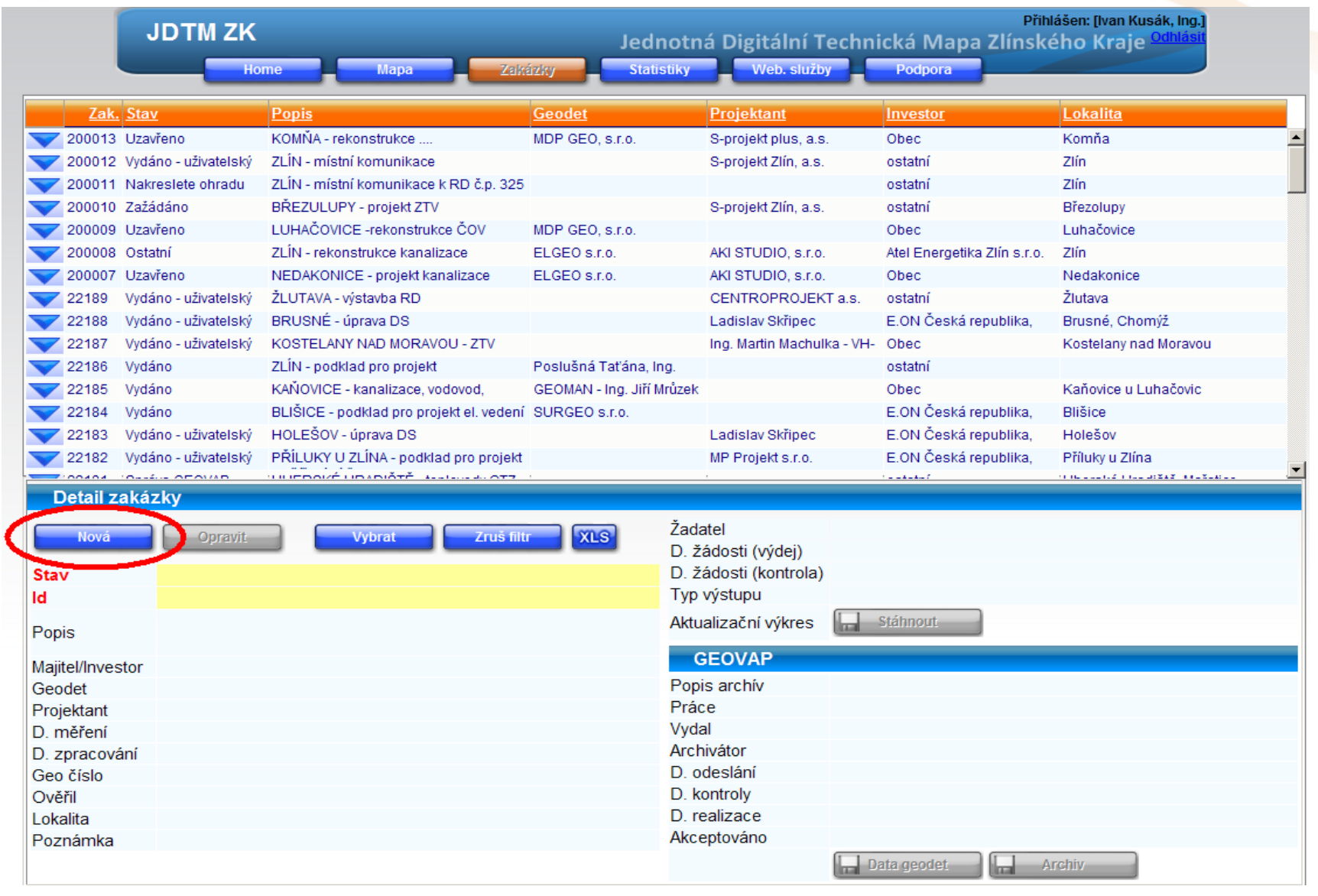

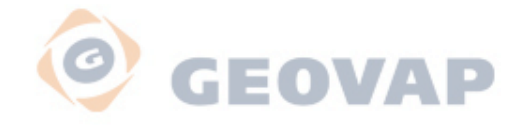

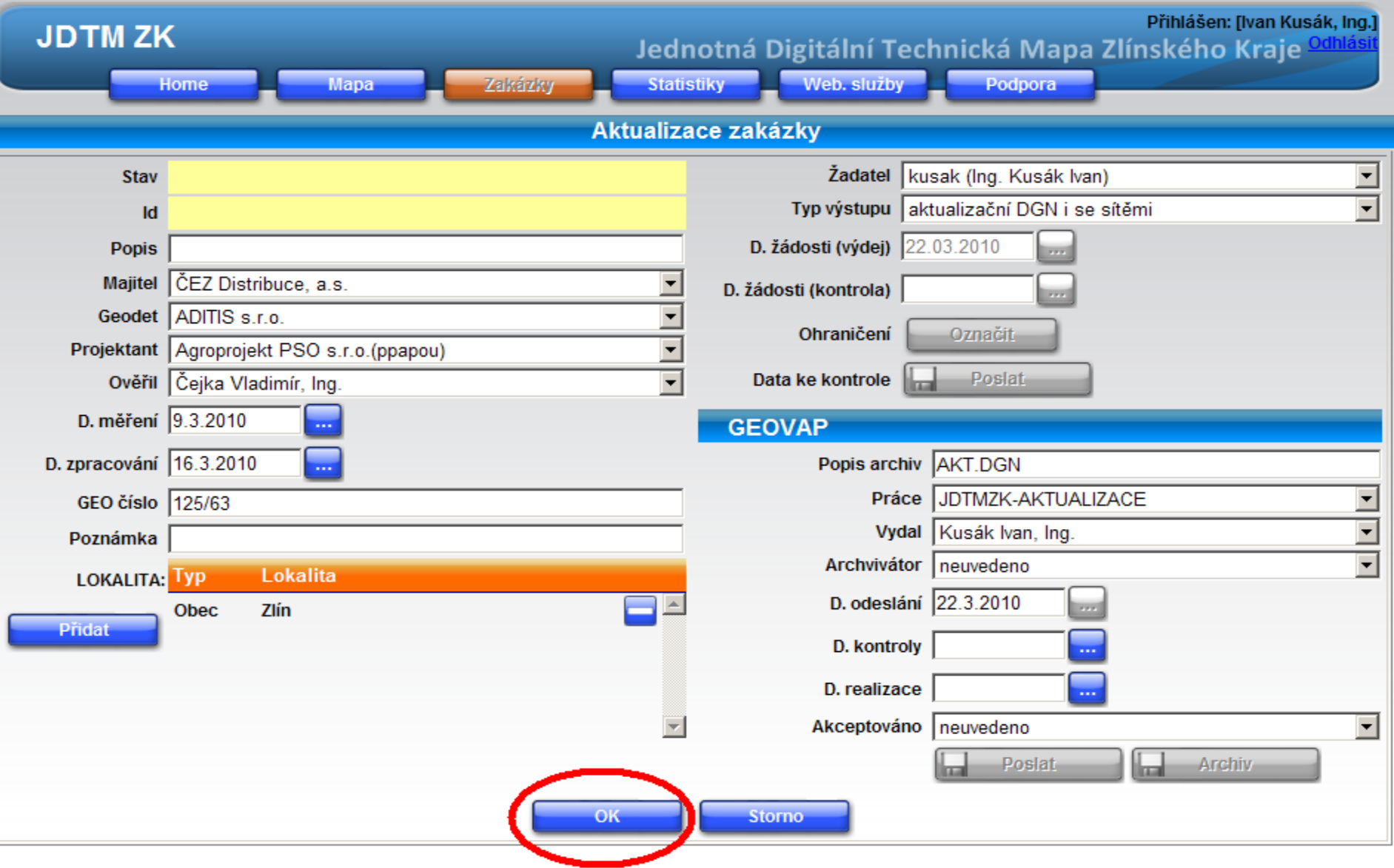

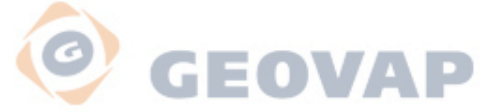

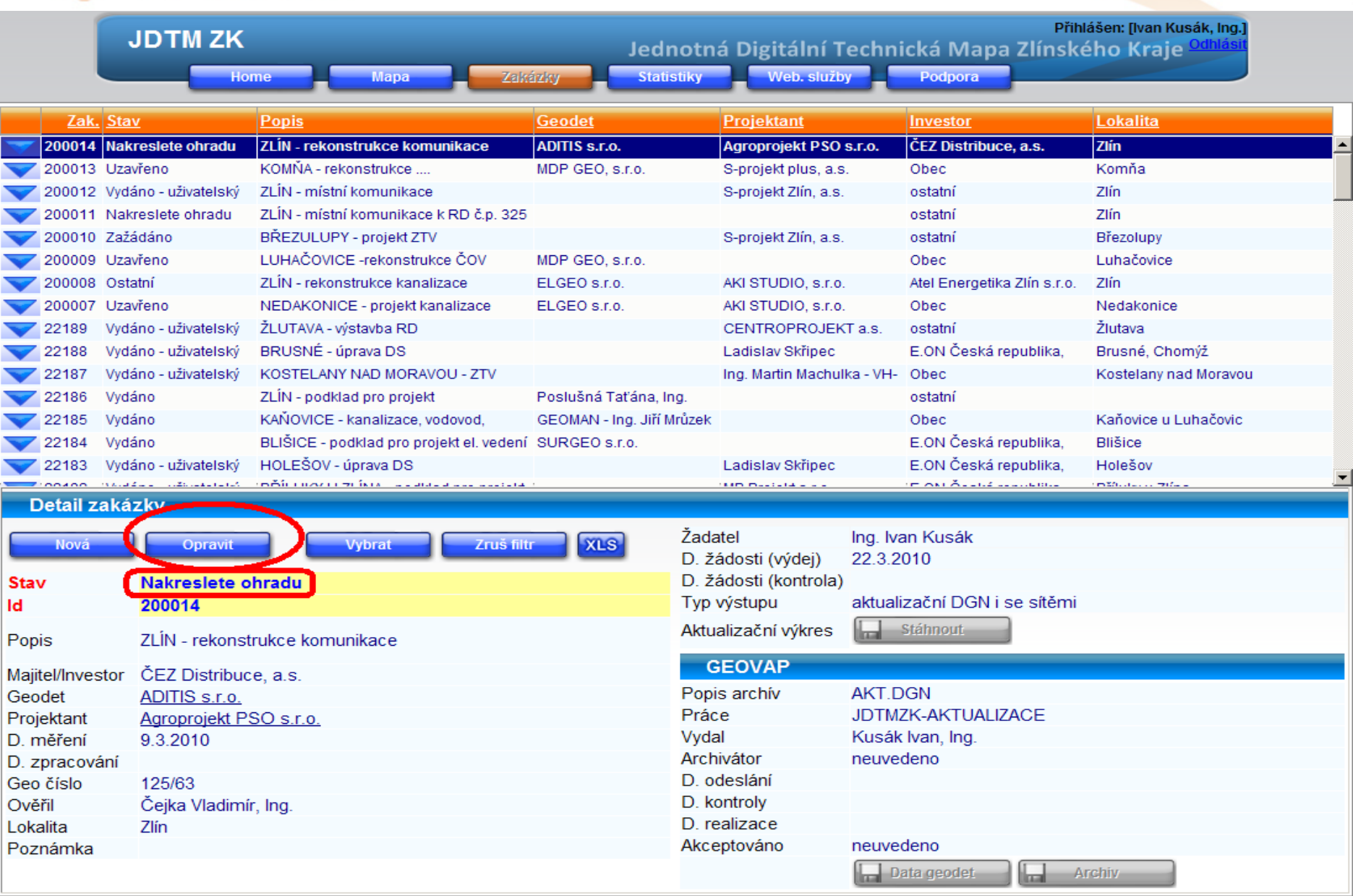

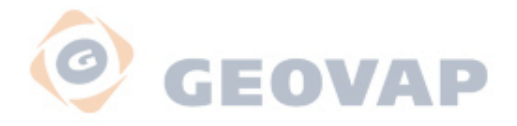

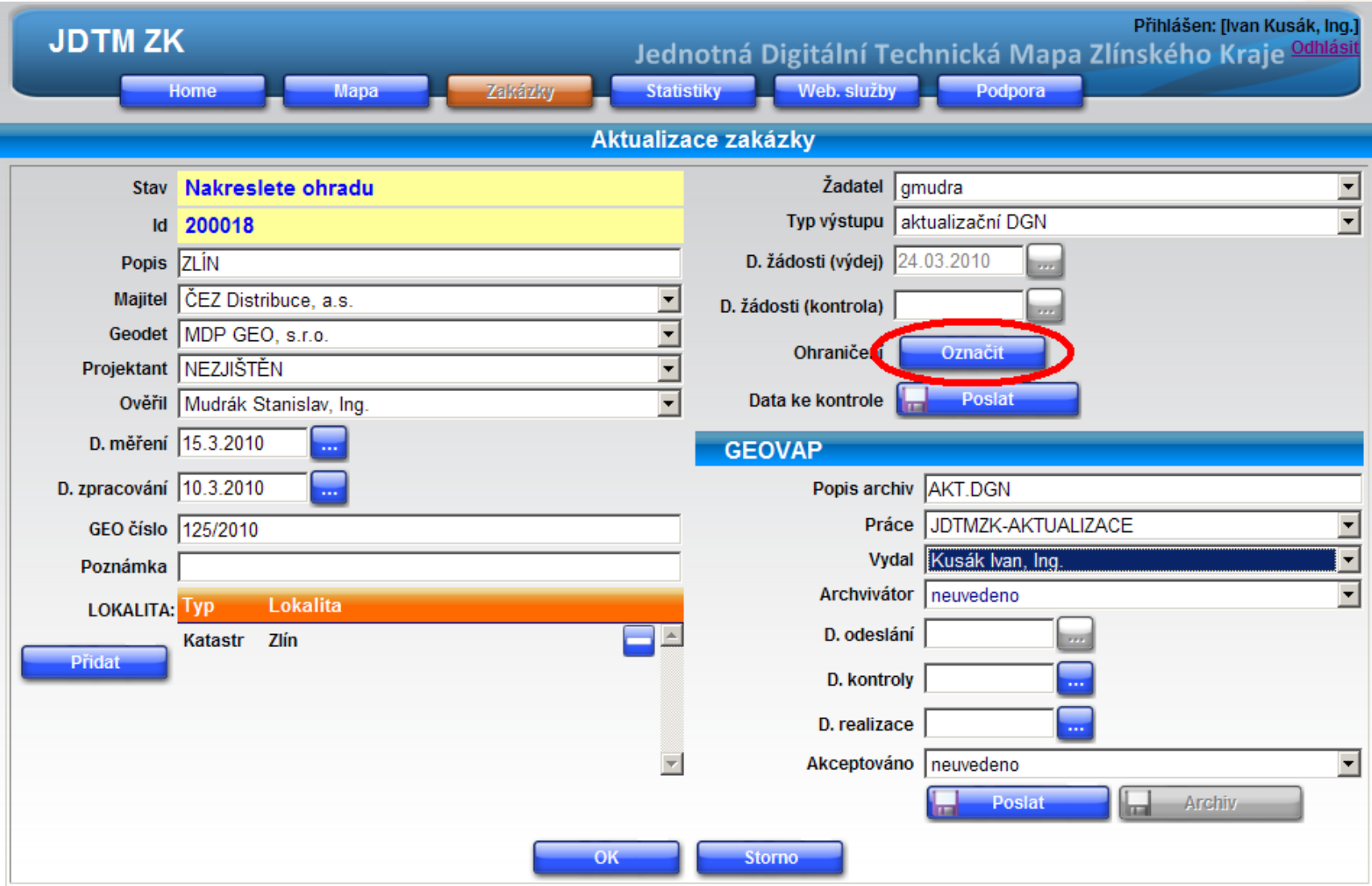

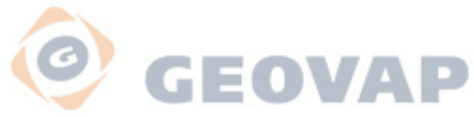

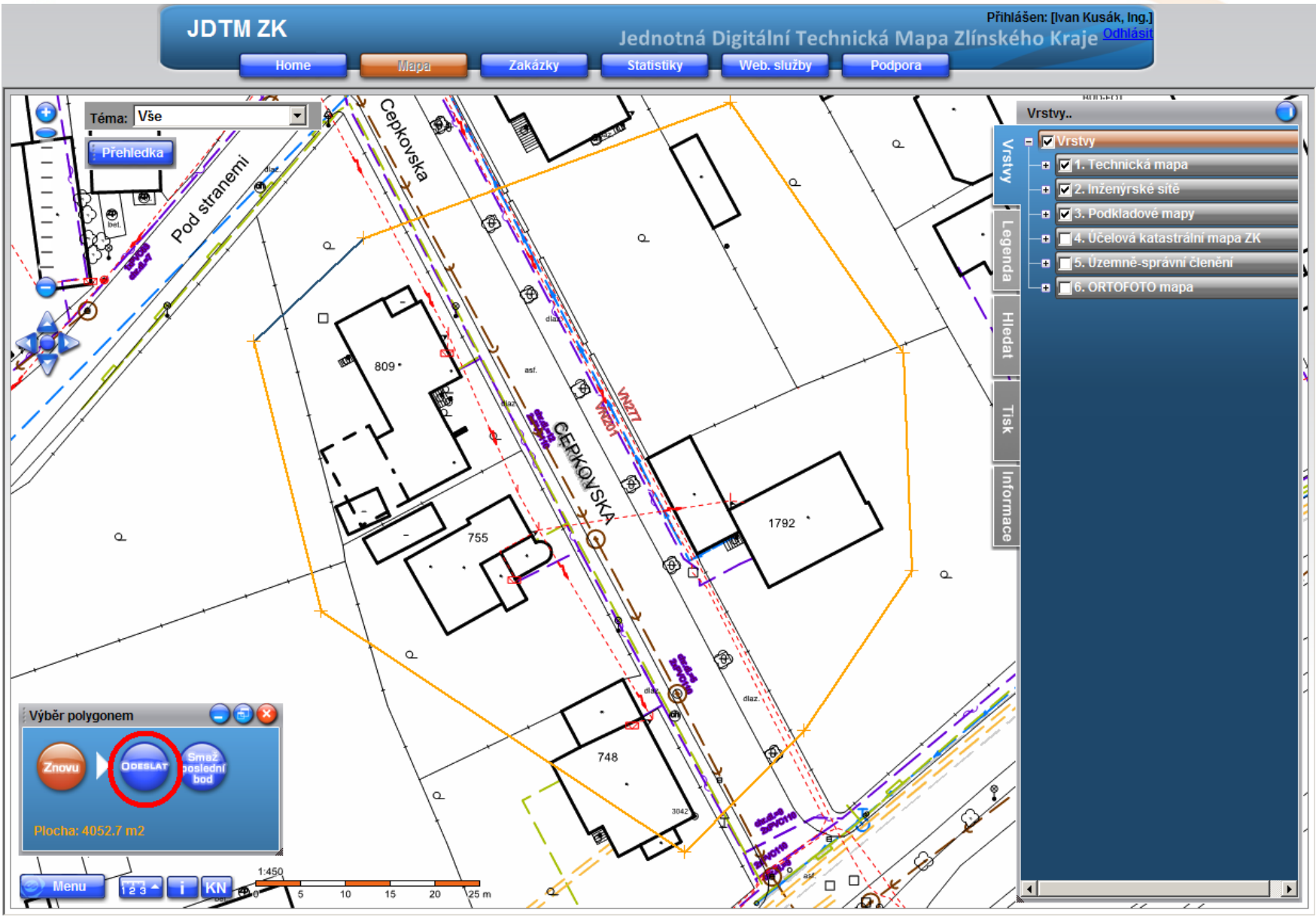

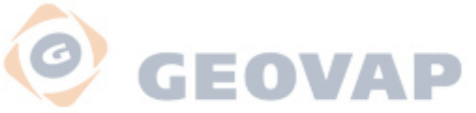

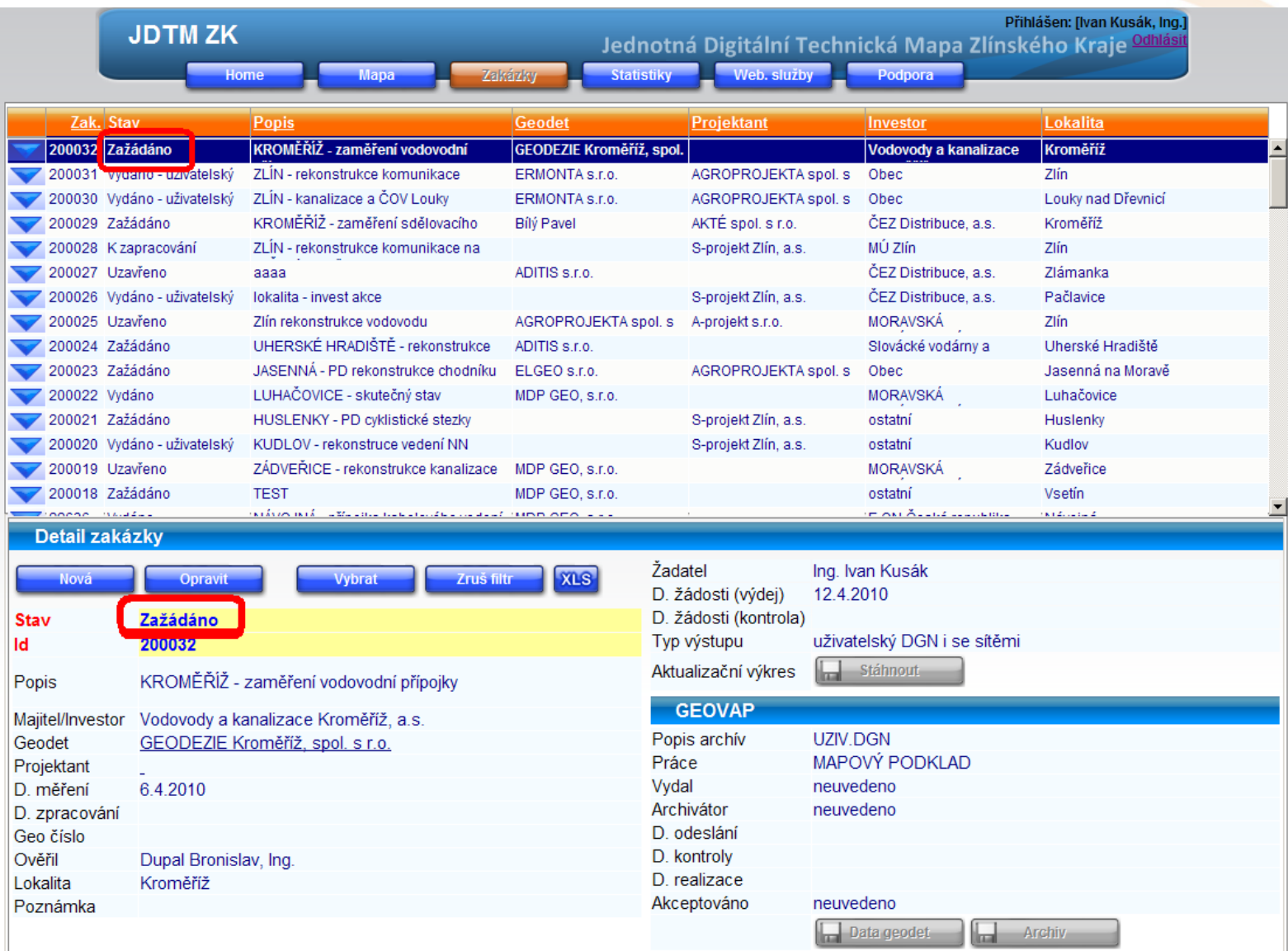

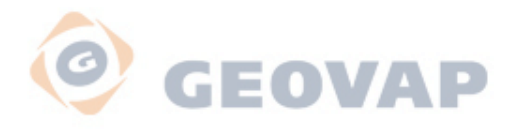

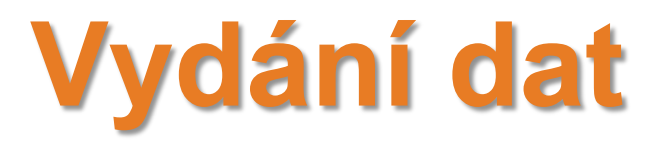

- Po úspěšném založení nové zakázky a vymezení zájmového území, požadavek zpracuje správce datového skladu. Jakmile budou aktuální data připravena, obdrží žadatel automatickou zprávu a bude si moci *data stáhnout přímo z portálu*. Zakázka bude mít stav *Vydáno – uživatelský*.
- Informační zpráva bude doručena na e-mailovou adresu, kterou uživatel zadal při registraci do projektu JDTMZK. Data si bude moci stáhnout po přihlášení na portál (agenda zakázek, zakázka ID) pomocí tlačítka **Uţivatelský** *výkres – stáhnout*.
- V této fázi končí životní cyklus uživatelské zakázky. Takto uzavřenou zakázku nebude možné dále upravovat.

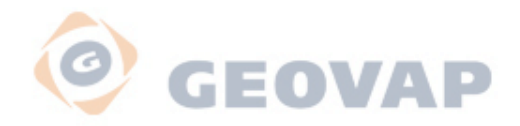

### **Informativní e-mail**

Váš požadavek o vydání uživatelského podkladu byl zpracóván.

Zakázka číslo: 200014

Popis: ZLÍN - rekonstrukce komunikace

Investor: ČEZ Distribuce, a.s.

Lokalita: Zlín

Data jsou připravena ke stažení na Portále JDTMZK.

Děkujeme, že využíváte služby JDTMZK.

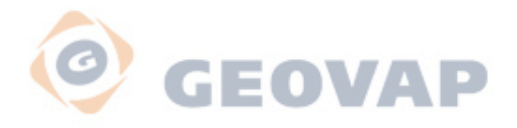

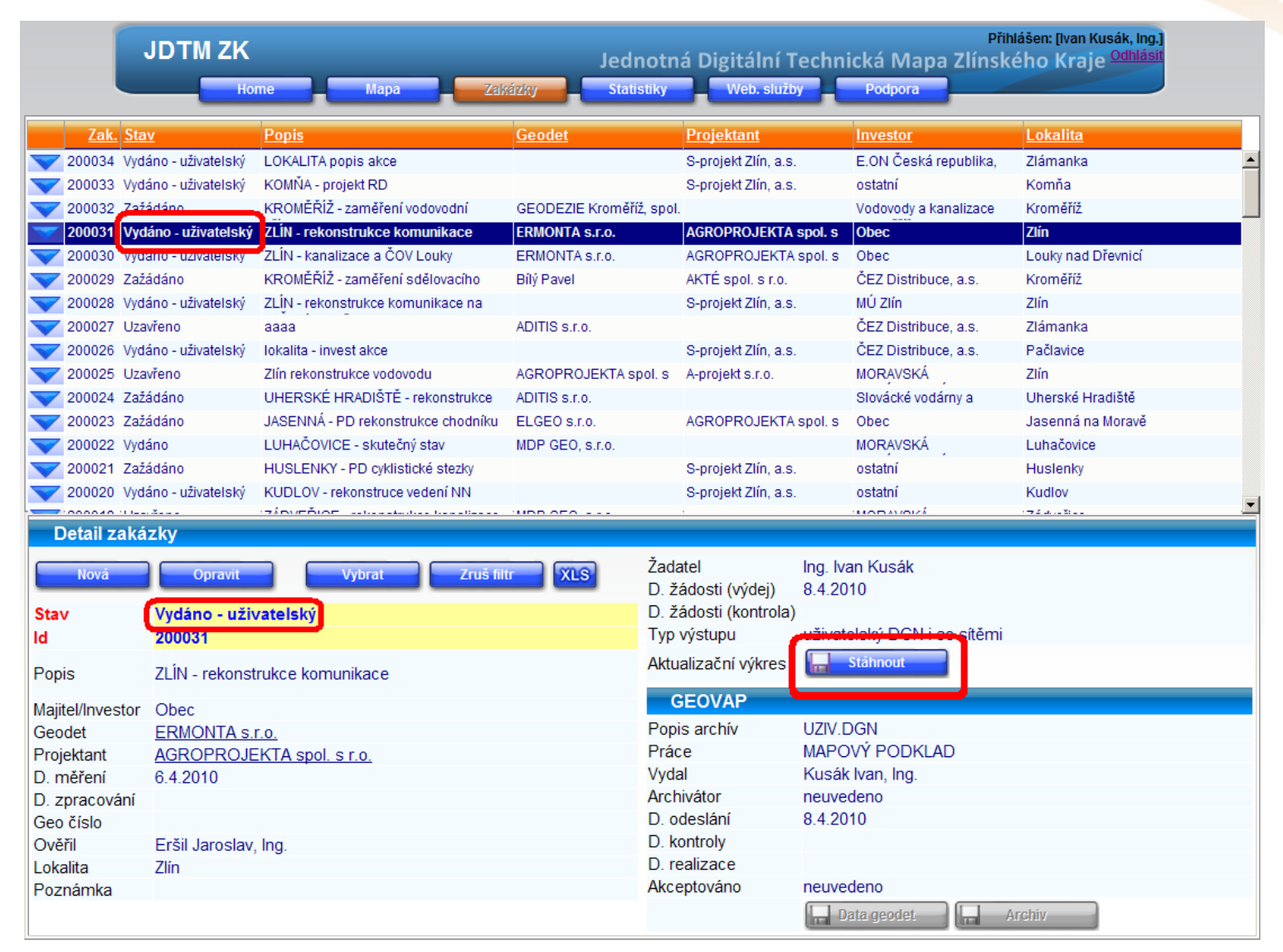

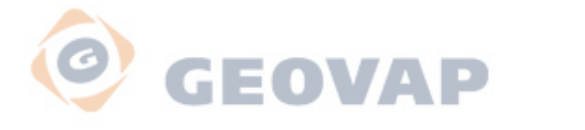

# **Výběry, filtry**

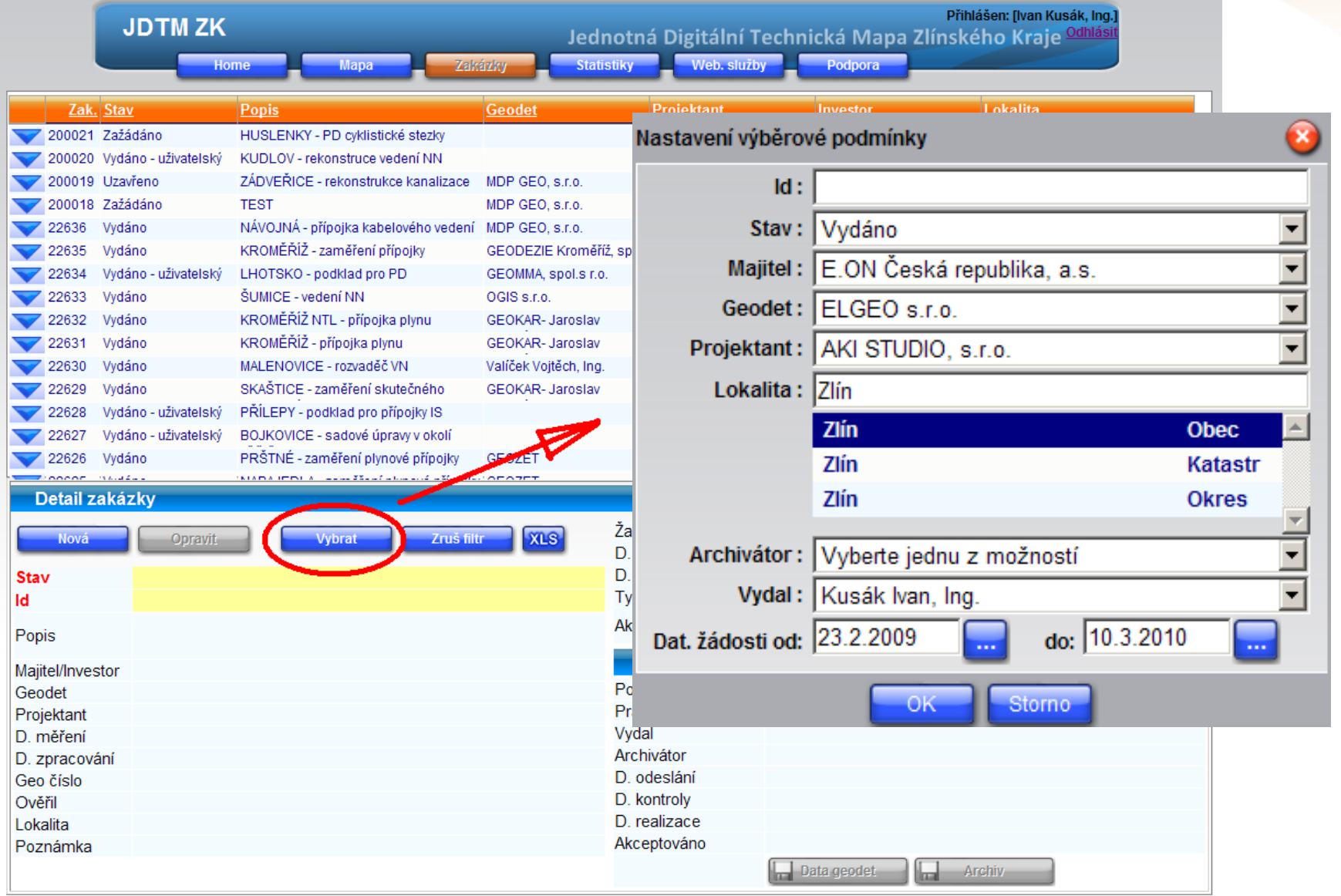

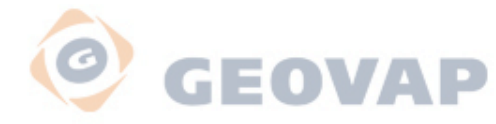

### **Export výběru do XLS souboru**

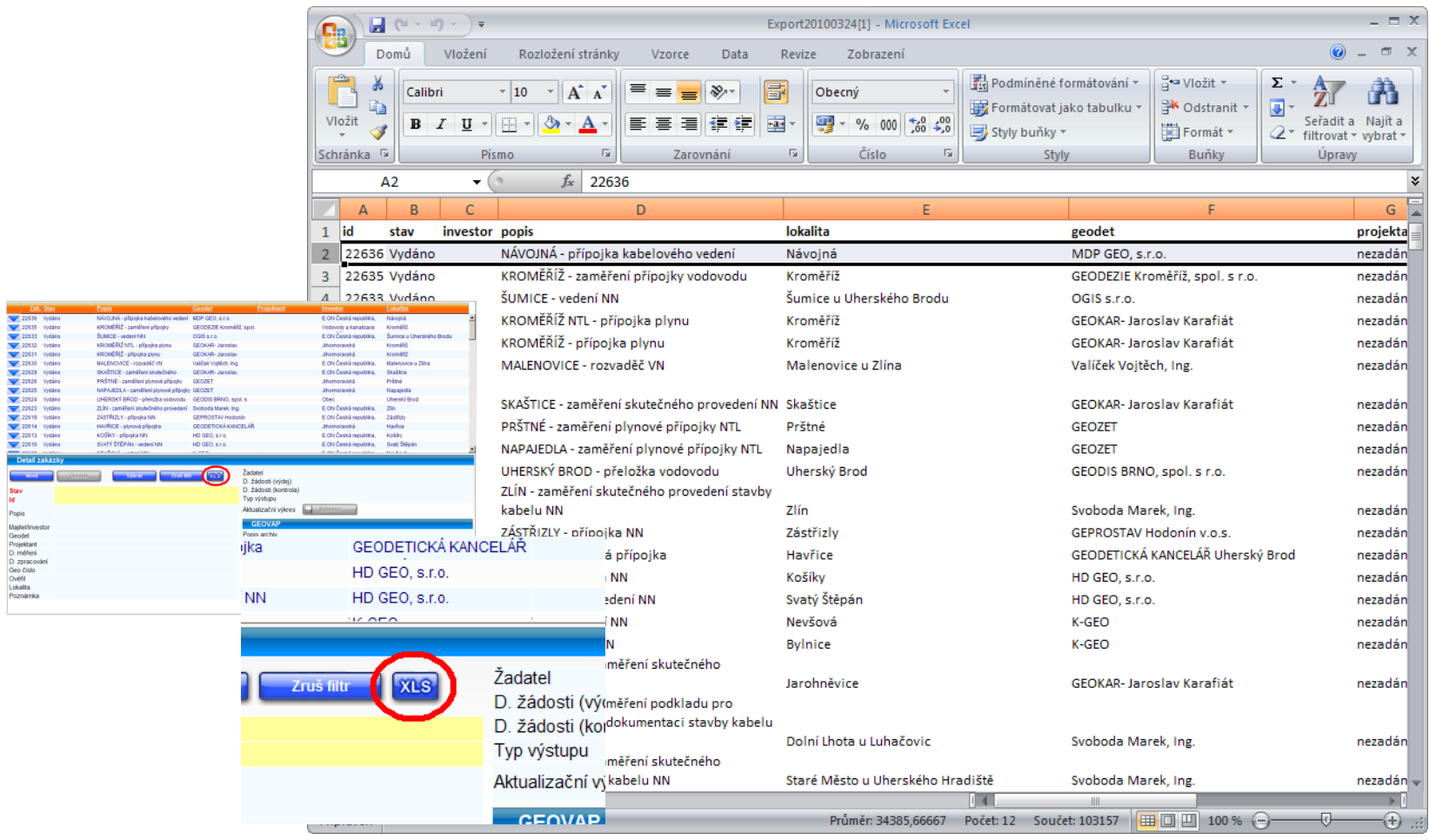

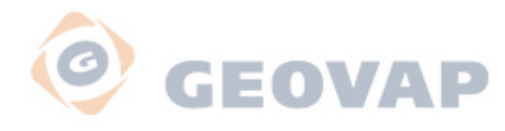

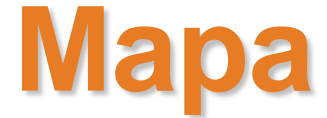

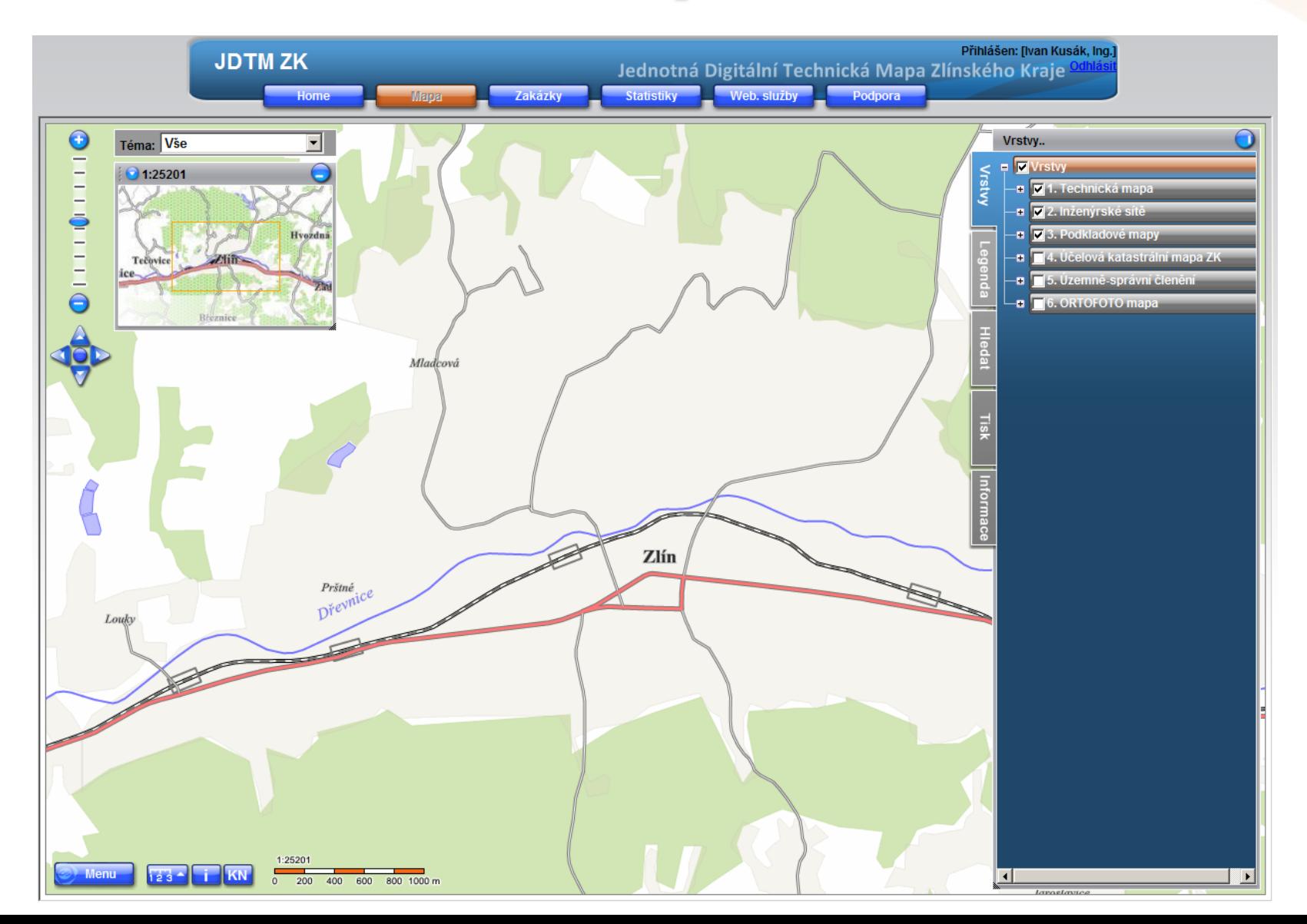

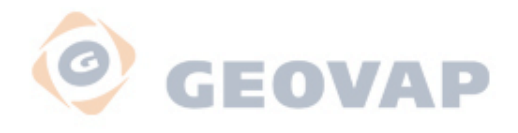

### **Téma Vše**

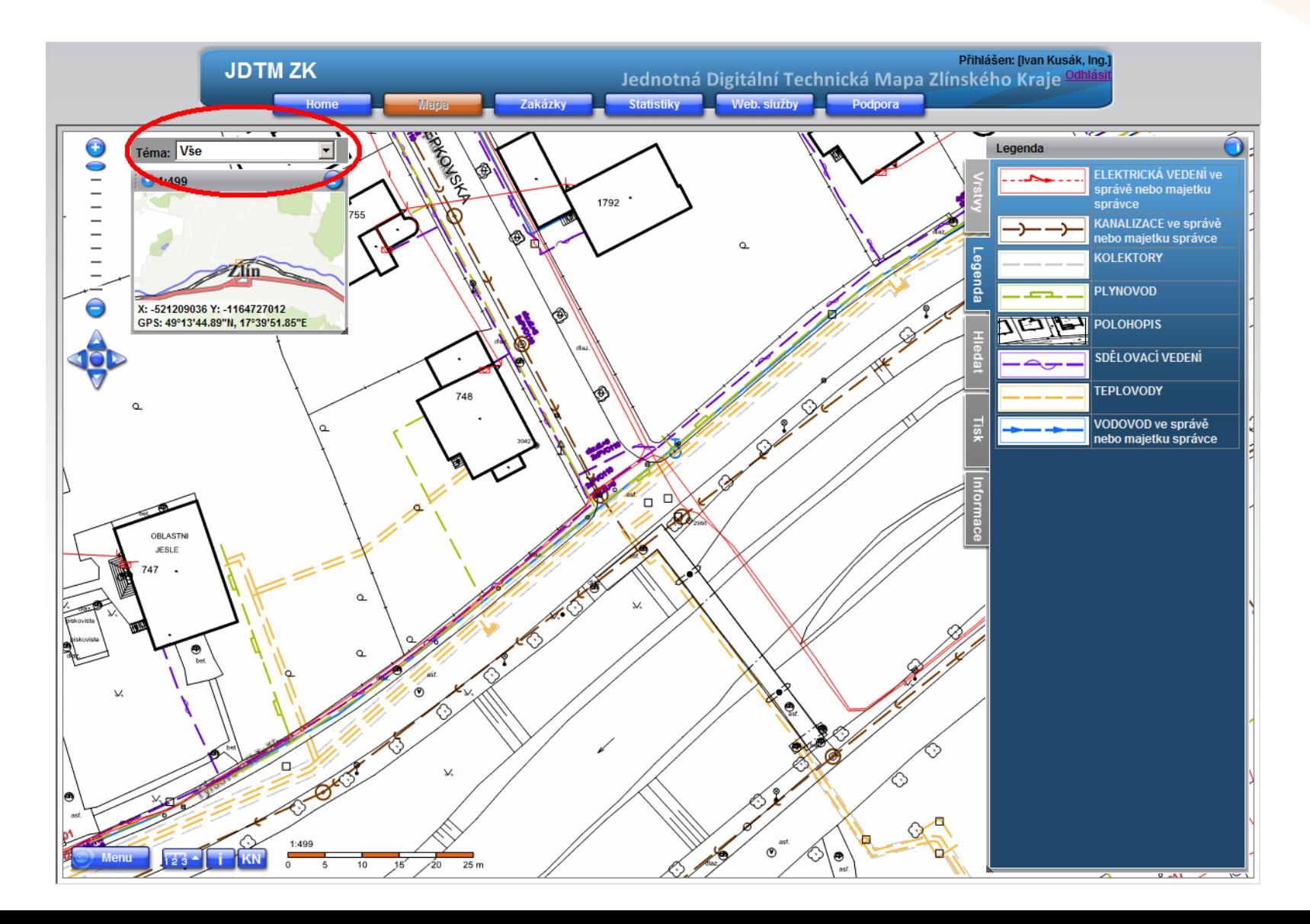

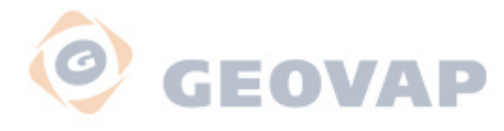

### **Téma Sítě**

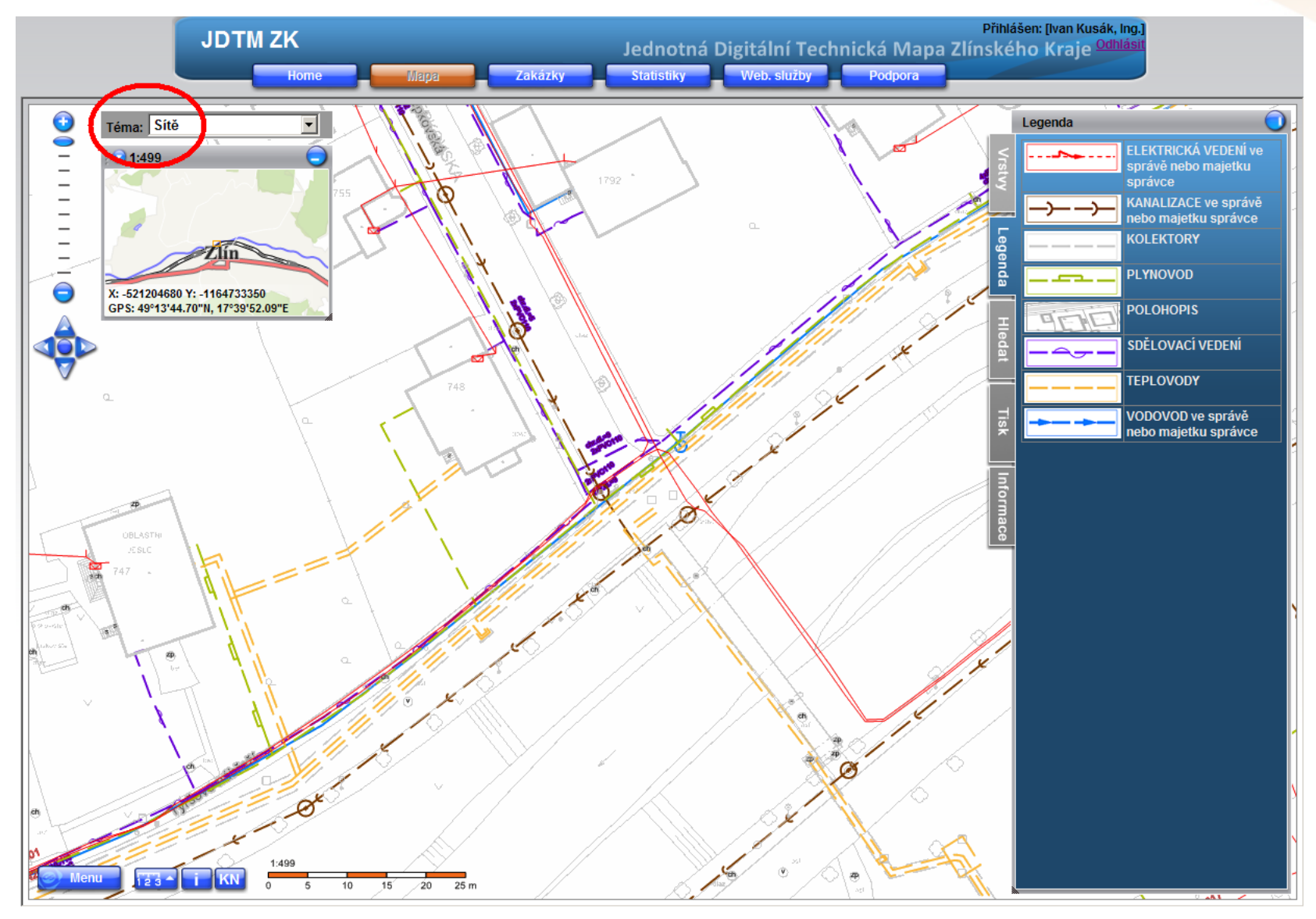

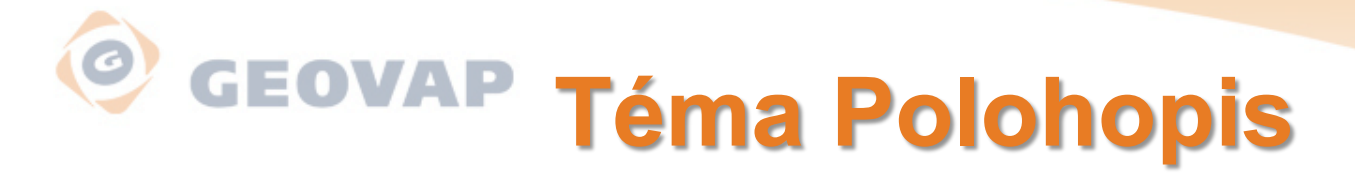

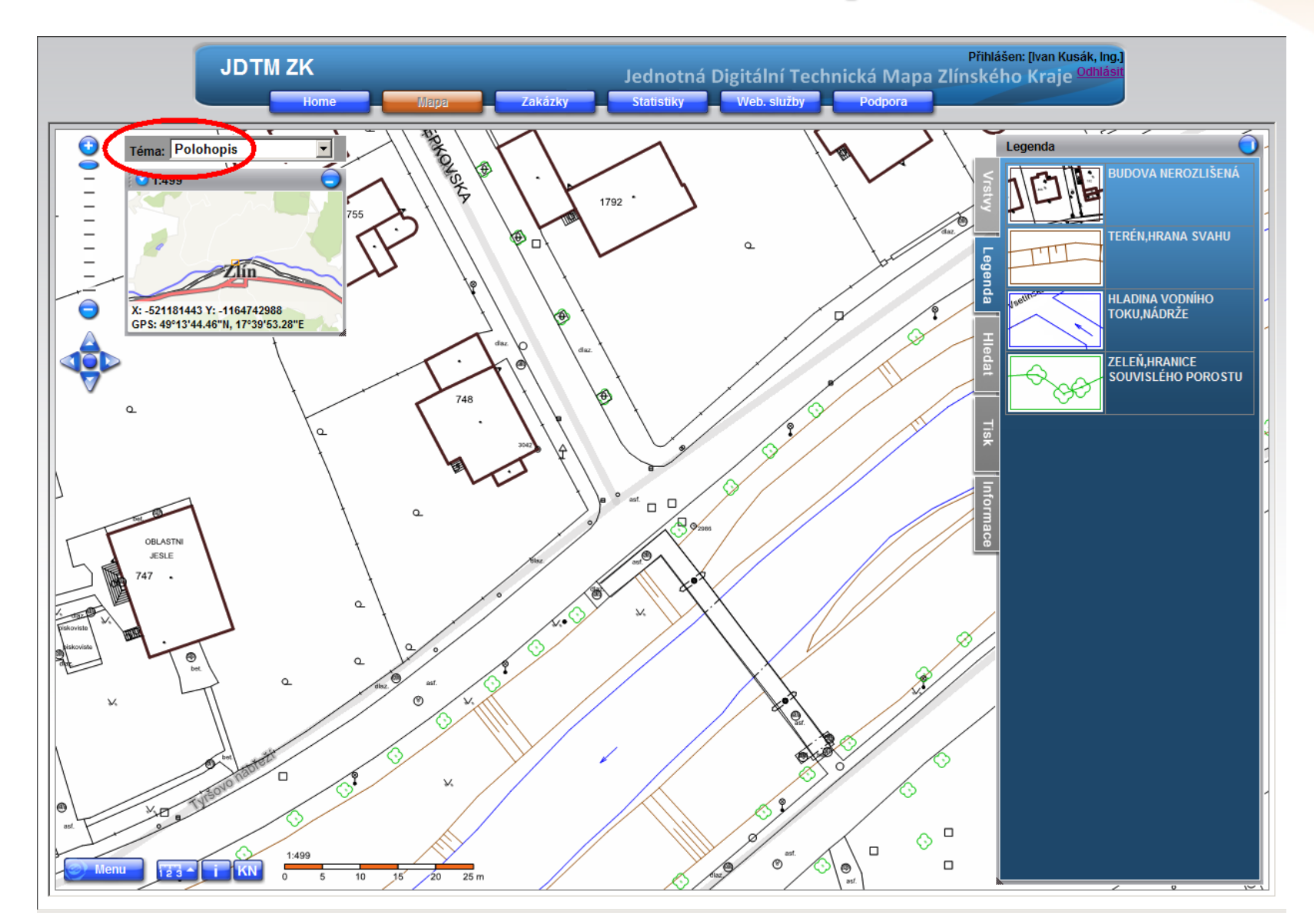

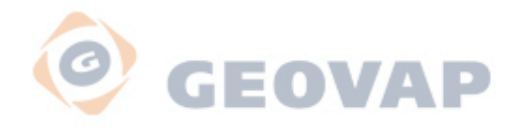

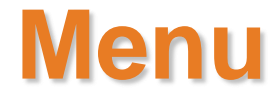

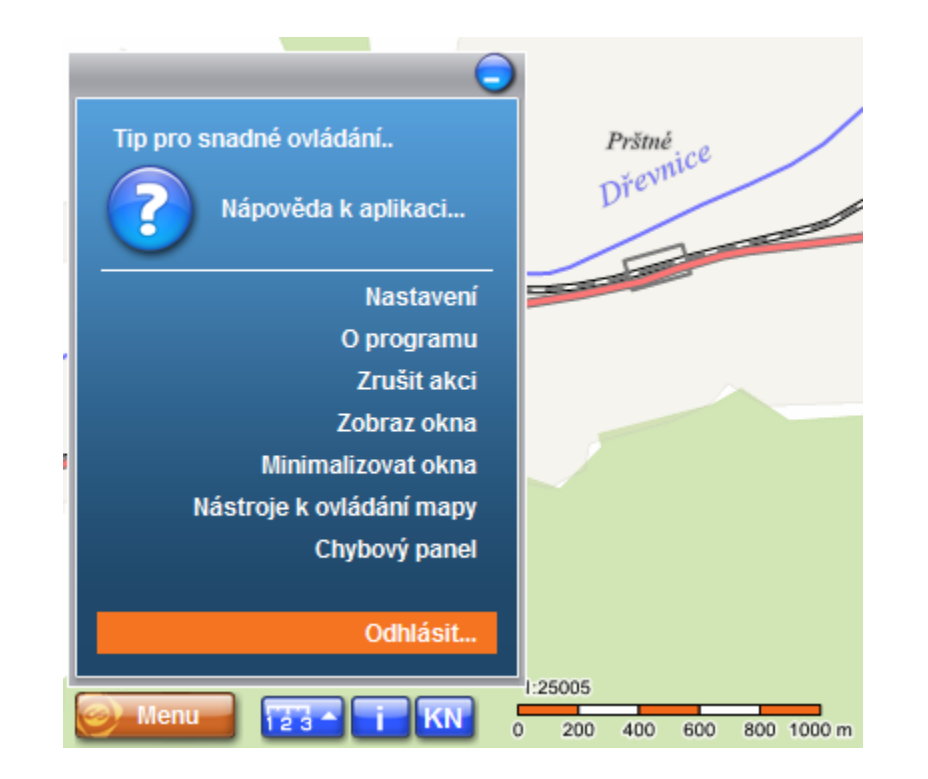

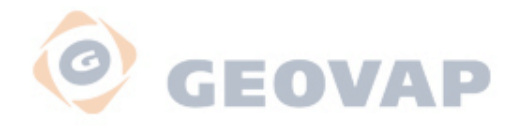

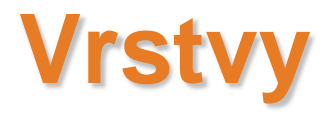

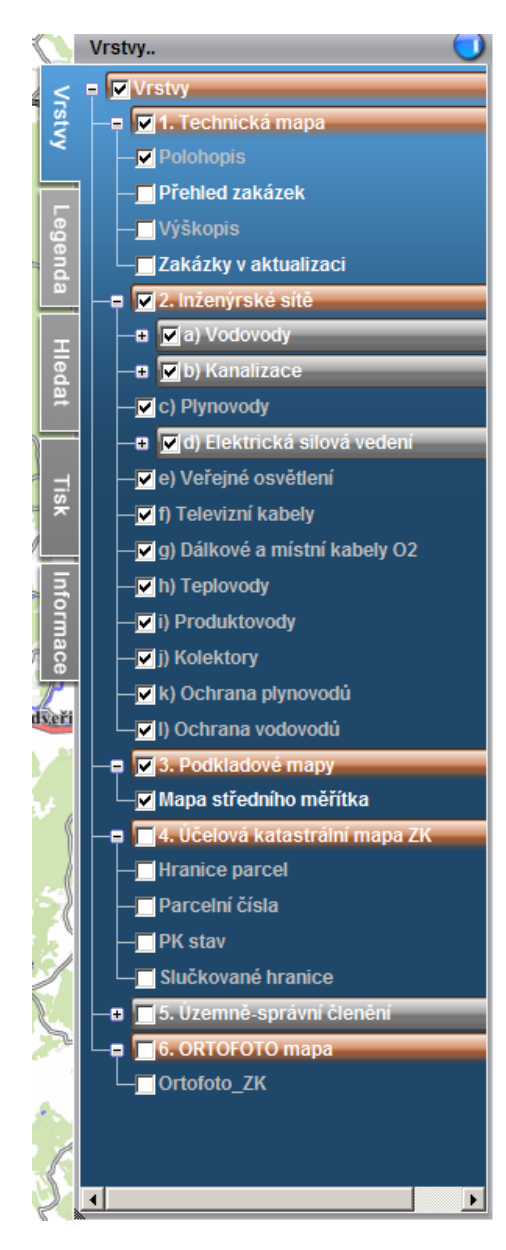

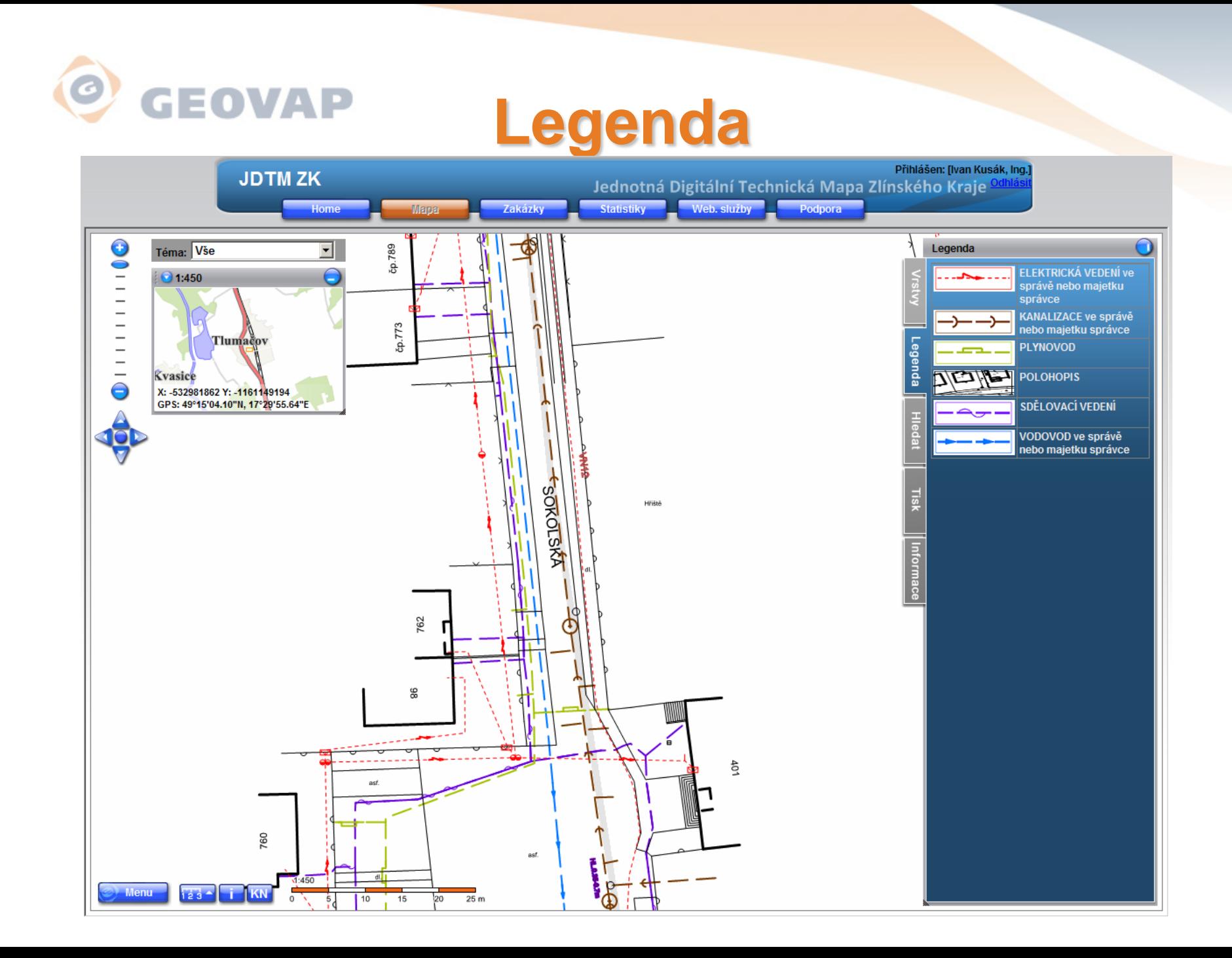

#### $\bullet$ **GEOVAP** Vrstvy Polohopis a ÚKM ZK

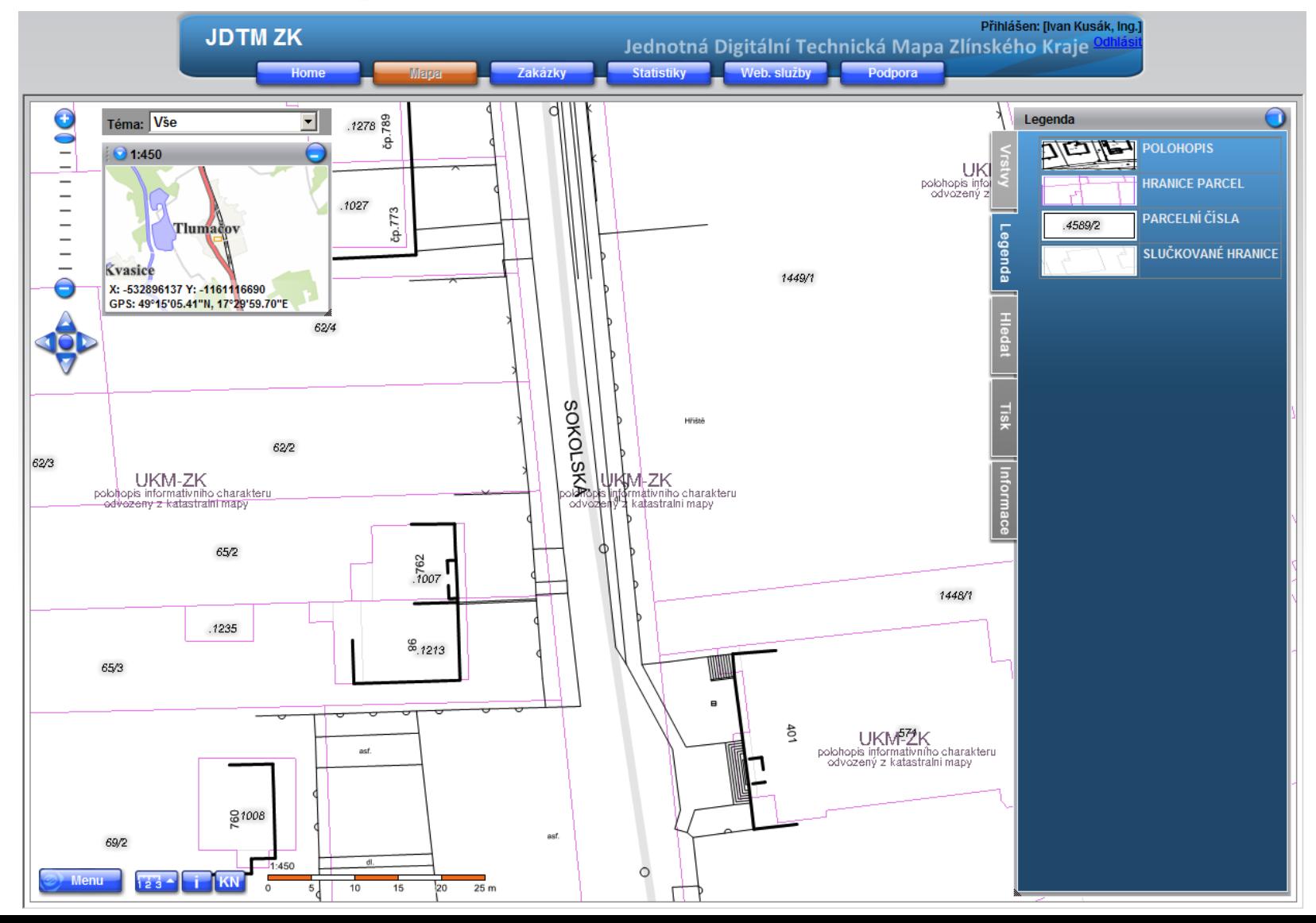

### **GEOVAP Tisk,uloţení dokumentu do PDF**

 $\bullet$ 

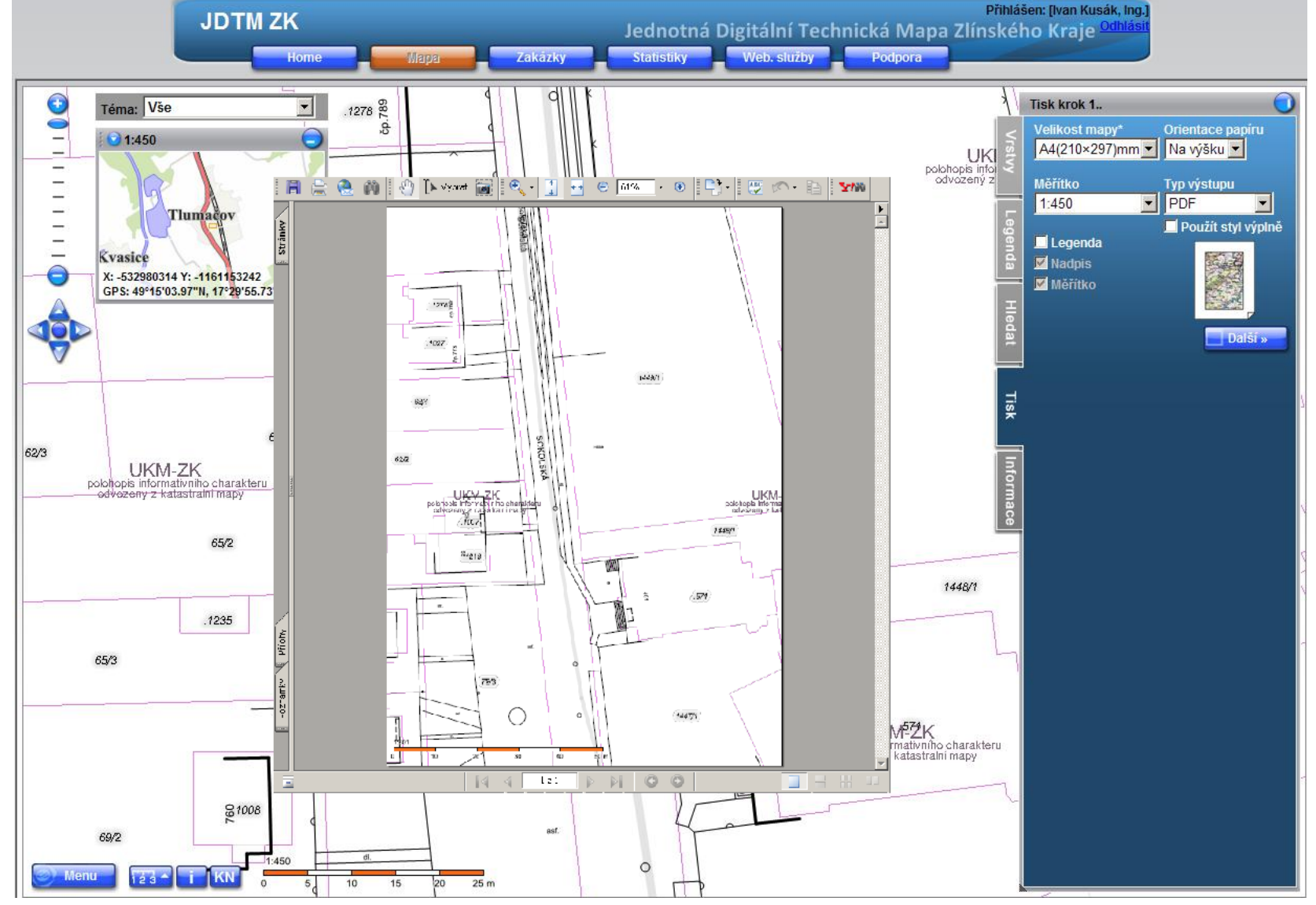

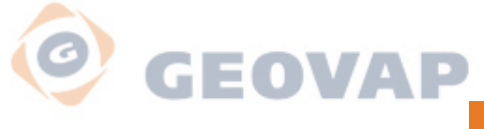

A<br>K

# **Informace o prvku**

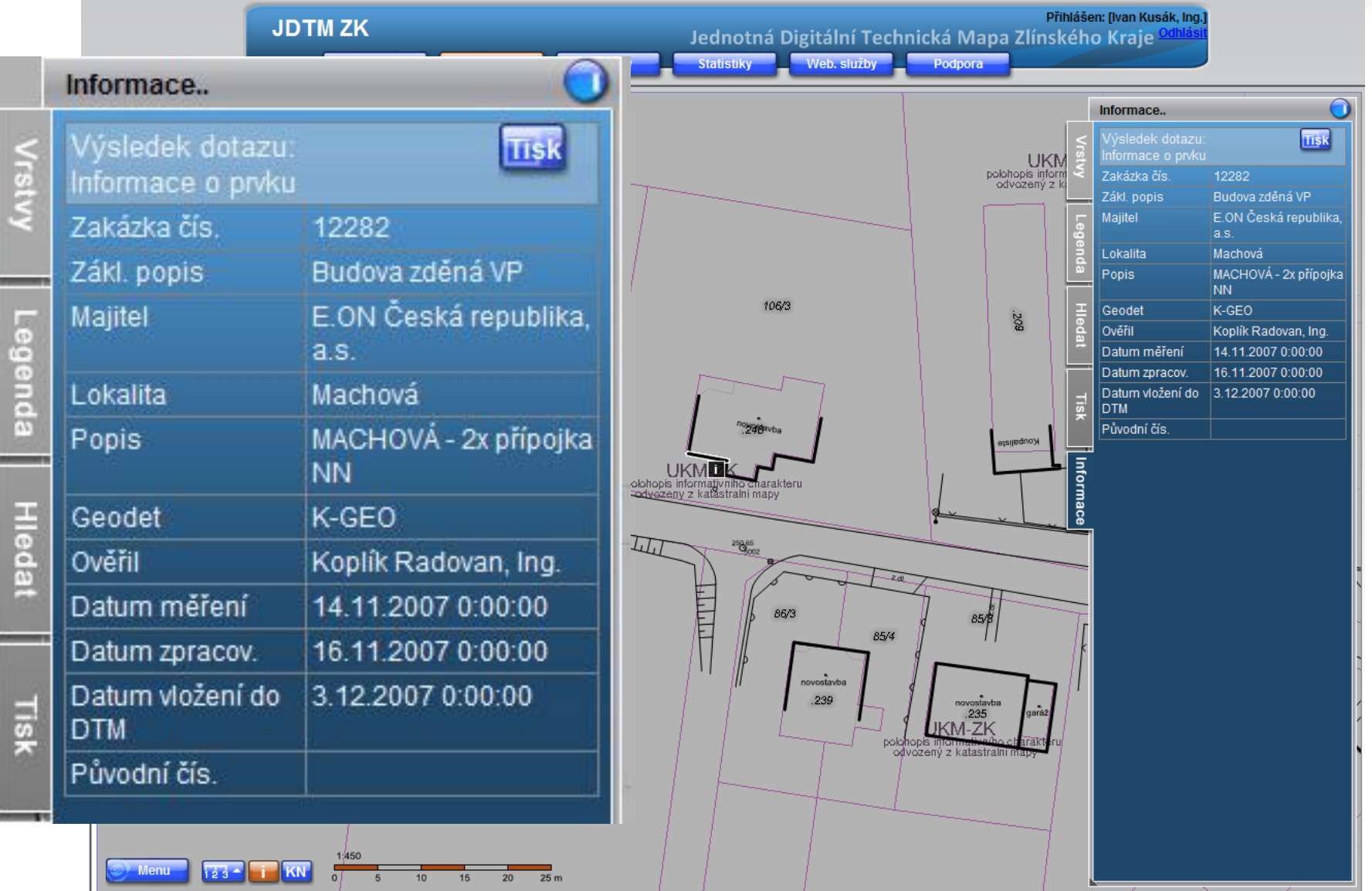

# *<b>O GEOVAP*<br>Nahlížení do katastru nemovitostí

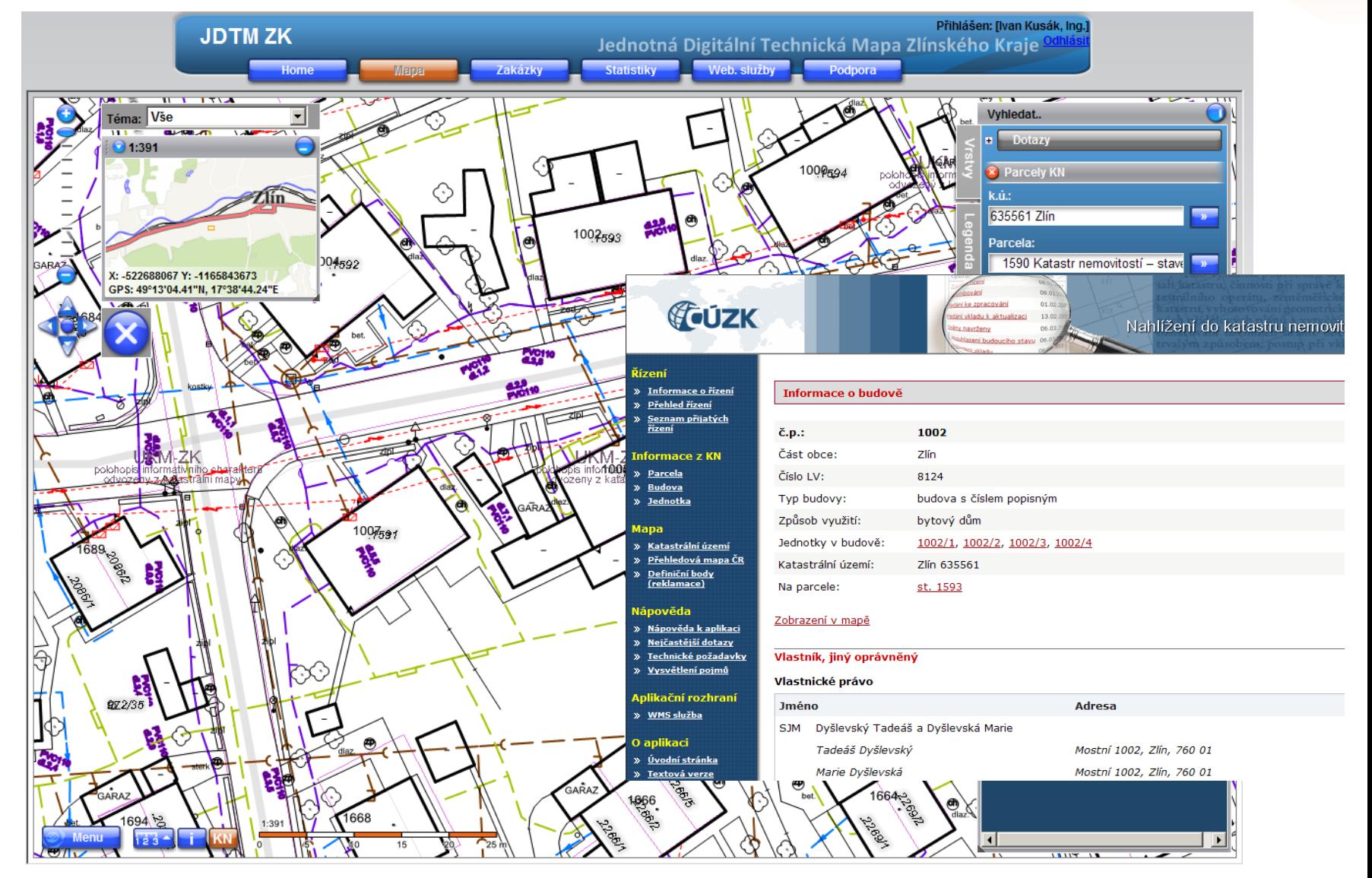

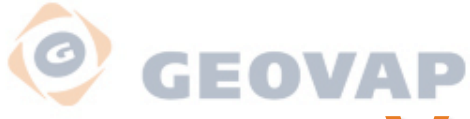

## **Vyhledání parcely KN**

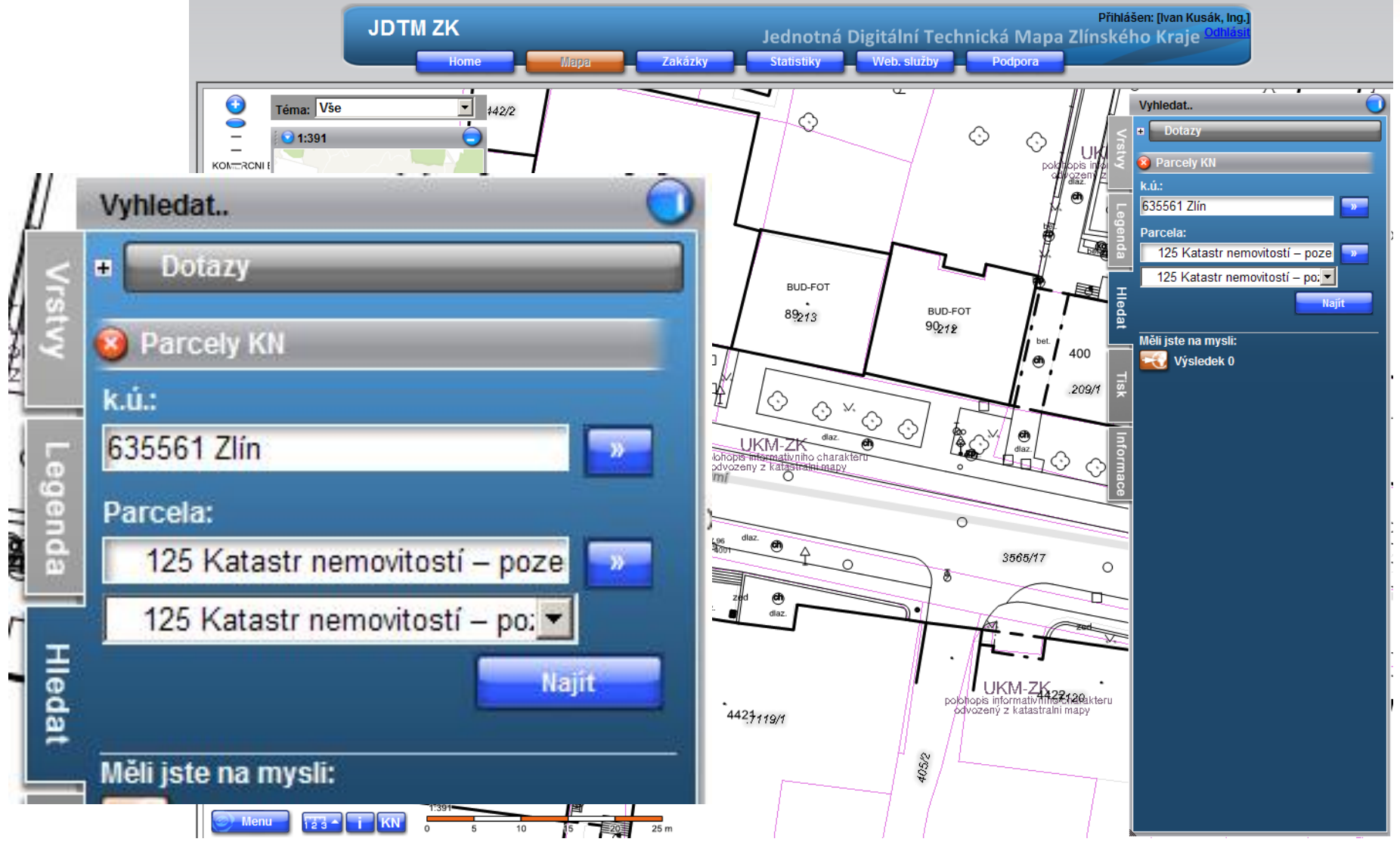

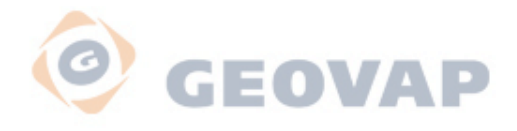

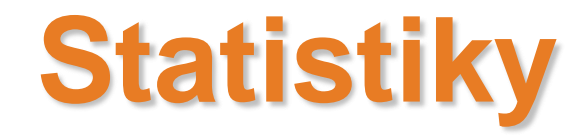

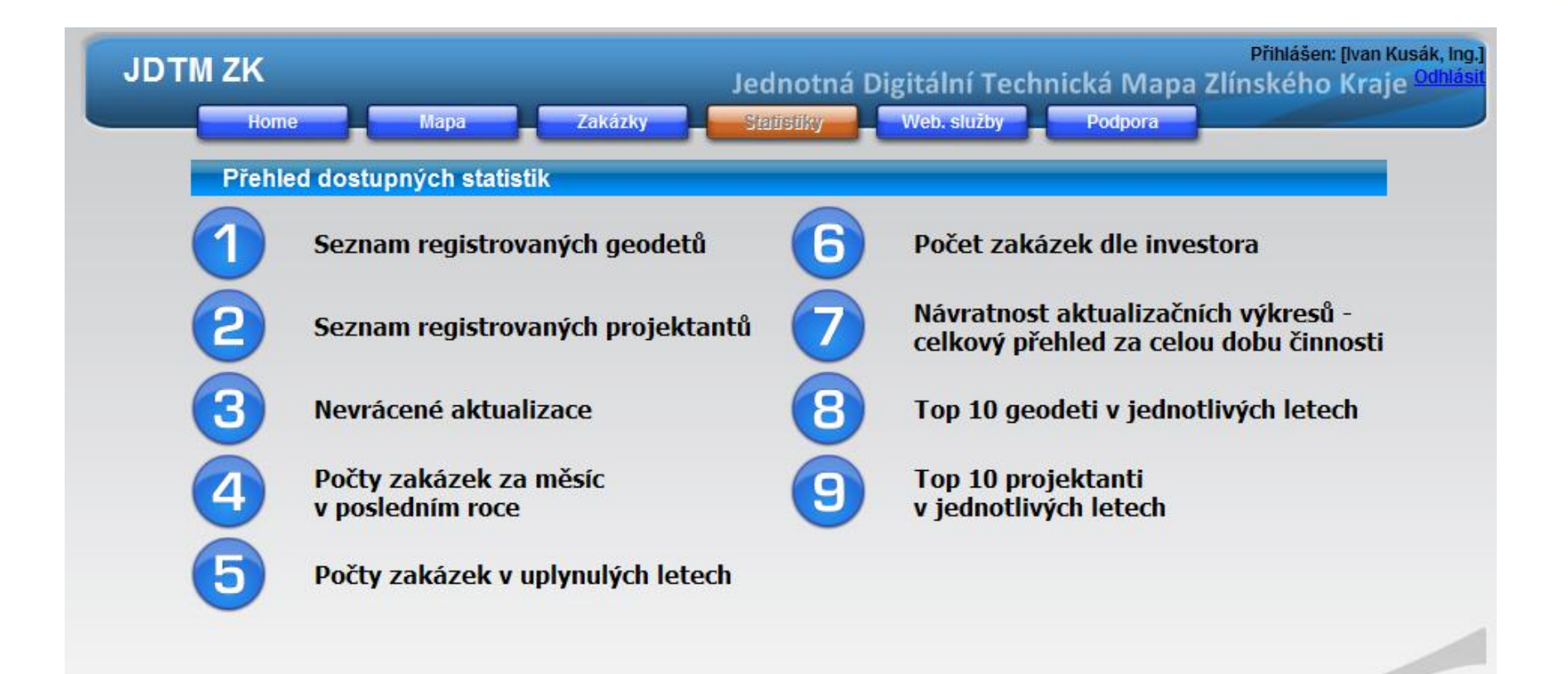

Povered by: © GEOVAP

### O **GEOVAP Počty zakázek za měsíc v posledním**

![](_page_37_Figure_1.jpeg)

![](_page_38_Picture_0.jpeg)

### **Top 15 projektanti v jednotlivých letech**

![](_page_38_Picture_10.jpeg)

### $\bigcirc$ **GEOVAP Počty zakázek v uplynulých letech**

![](_page_39_Picture_43.jpeg)

![](_page_39_Figure_2.jpeg)

![](_page_40_Picture_0.jpeg)

# **Výhody nového portálu**

- **Nový mapový klient**
- **Dynamická legenda**
- **Informace o prvcích, datum vloţení do DTM**
- **Přístup do aplikace informací o parcelách KN**
- **Tiskové sestavy**
- **Agenda zakázek**
- **Přehled zakázek dle role přihlášení**
- **Statistiky on-line**
- **Zachování původních přístupových údajů**

![](_page_41_Picture_0.jpeg)

# **TERMÍN ZAHÁJENÍ PROVOZU NOVÉHO PORTÁLU JDTMZK**

# **3.května 2010**